Title stata.com

**label** — Manipulate labels

Description Quick start Menu Syntax
Options Remarks and examples Stored results References

Also see

# Description

label data attaches a label (up to 80 characters) to the dataset in memory. Dataset labels are displayed when you use the dataset and when you describe it. If no label is specified, any existing label is removed.

label variable attaches a label (up to 80 characters) to a variable. If no label is specified, any existing variable label is removed.

label define creates a value label named *lblname*, which is a set of individual numeric values and their corresponding labels. *lblname* can contain up to 65,536 individual labels; each individual label can be up to 32,000 characters long.

label values attaches a value label to *varlist*. If . is specified instead of *lblname*, any existing value label is detached from that *varlist*. The value label, however, is not deleted. The syntax label values *varname* (that is, nothing following the *varname*) acts the same as specifying the ..

label dir lists the names of value labels stored in memory.

label list lists the names and contents of value labels stored in memory.

label copy makes a copy of an existing value label.

label drop eliminates value labels.

label save saves value label definitions in a do-file. This is particularly useful for value labels that are not attached to a variable because these labels are not saved with the data. By default, .do is the filename extension used.

See [D] label language for information on the label language command.

### **Quick start**

```
Label the dataset "My data"
```

label data "My data"

Label v1 "First variable"

label variable v1 "First variable"

Define value label named mylabel1

label define mylabel1 1 "Value 1" 2 "Value 2"

Add labels for values 0 and 3 to mylabel1

label define mylabel1 0 "Value 0" 3 "Value 3", add

Copy mylabel1 to mylabel2

label copy mylabel1 mylabel2

Redefine value 0 in mylabel2 to mean "Null"

label define mylabel2 0 "Null", modify

Apply value label mylabel1 to v1

label values v1 mylabel1

Save all currently defined value labels to mylabels.do for use with other datasets label save using mylabels.do

List names and contents of all value labels

label list

Drop all value labels

label drop \_all

## Menu

#### label data

Data > Data utilities > Label utilities > Label dataset

#### label variable

Data > Variables Manager

#### label define

Data > Variables Manager

#### label values

Data > Variables Manager

#### label list

Data > Data utilities > Label utilities > List value labels

#### label copy

Data > Data utilities > Label utilities > Copy value labels

### label drop

Data > Variables Manager

#### label save

Data > Data utilities > Label utilities > Save value labels as do-file

## Syntax 5 4 1

```
Label dataset
    label data ["label"]
Label variable
    <u>label variable varname</u> ["label"]
Define value label
    \underline{\mathtt{la}}\mathtt{bel}\ \underline{\mathtt{de}}\mathtt{fine}\ \mathit{lblname}\ \textit{\#}\ \mathit{"label"}\ \big[\ \textit{\#}\ \mathit{"label"}\ \big[\ldots\big]\,\big]\ \big[\ \mathsf{,}\ \underline{\mathtt{a}}\mathtt{dd}\ \mathtt{modify}\ \mathtt{replace}\ \mathtt{nofix}\,\big]
Assign value label to variables
    \underline{\mathtt{la}}\mathtt{bel}\ \underline{\mathtt{val}}\mathtt{ues}\ \mathit{varlist}\ \mathit{lblname}\ \big[ , \mathtt{nofix}\ \big]
Remove value labels
    <u>la</u>bel <u>val</u>ues varlist [.]
List names of value labels
    label dir
List names and contents of value labels
    \underline{\mathtt{la}}\mathtt{bel}\ \underline{\mathtt{l}}\mathtt{ist}\ \big[\mathit{lblname}\ \big[\mathit{lblname}\ \big[\ldots\big]\,\big]\,\big]
Copy value label
    \underline{\mathtt{la}}\mathtt{bel} copy \mathit{lblname} [ , \mathtt{replace} ]
Drop value labels
    <u>la</u>bel drop \{lblname [lblname [...]] | _all \}
Save value labels in do-file
    <u>la</u>bel save [lblname [lblname [...]]] using filename [, replace]
Labels for variables and values in multiple languages
                                                                                                                 (see [D] label language)
    <u>label</u> language ...
where # is an integer or an extended missing value (.a, .b, ..., .z).
collect is allowed with label dir, label language, and label list; see [U] 11.1.10 Prefix commands.
```

# **Options**

- add allows you to add  $\#\leftrightarrow$  label correspondences to lblname. If add is not specified, you may create only new lblnames. If add is specified, you may create new lblnames or add new entries to existing lblnames.
- modify allows you to modify or delete existing  $\# \leftrightarrow label$  correspondences and add new correspondences. Specifying modify implies add, even if you do not type the add option.
- replace, with label define, allows an existing value label to be redefined. replace, with label copy, allows an existing value label to be copied over. replace, with label save, allows *filename* to be replaced.
- nofix prevents display formats from being widened according to the maximum length of the value label. Consider label values myvar mylab, and say that myvar has a %9.0g display format right now. Say that the maximum length of the strings in mylab is 12 characters. label values would change the format of myvar from %9.0g to %12.0g. nofix prevents this.

nofix is also allowed with label define, but it is relevant only when you are modifying an existing value label. Without the nofix option, label define finds all the variables that use this value label and considers widening their display formats. nofix prevents this.

# Remarks and examples

stata.com

See [U] 12.6 Dataset, variable, and value labels for a complete description of labels. This entry deals only with details not covered there.

Remarks are presented under the following headings:

Overview Video examples

#### Overview

Value labels save us the trouble of having to remember how our variables are coded. For example, if we have a variable recording the region where people live, we might not remember if a value of 1 referred to east or west. We can use label define to create a value label attaching the labels east and west to numeric values 1 and 2. We can then attach these codings to our region variable with label values so that our labels will be displayed in the output of certain summary statistics and estimation commands instead of their corresponding numeric values. The suite of label commands makes it easy to create and manipulate these labels.

## Example 1: Creating a value label

Although describe shows the names of the value labels, those value labels may not exist. Stata does not consider it an error to label the values of a variable with a nonexistent label. When this occurs, Stata still shows the association on describe but otherwise acts as if the variable's values are unlabeled. This way, you can associate a value label name with a variable before creating the corresponding label. Similarly, you can define labels that you have not yet used.

- . use https://www.stata-press.com/data/r18/hbp4
- . describe

Contains data from https://www.stata-press.com/data/r18/hbp4.dta

Observations: 1,130

Variables: 7 22 Jan 2022 11:12

| Variable<br>name | Storage<br>type | Display<br>format | Value<br>label | Variable label               |
|------------------|-----------------|-------------------|----------------|------------------------------|
| id               | str10           | %10s              |                | Record identification number |
| city             | byte            | %8.0g             |                |                              |
| year             | int             | %8.0g             |                |                              |
| age_grp          | byte            | %8.0g             |                |                              |
| race             | byte            | %8.0g             |                |                              |
| hbp              | byte            | %8.0g             |                |                              |
| female           | byte            | %8.0g             | sexlbl         |                              |

Sorted by:

The dataset is using the value label sexlbl. Let's define the value label yesno:

. label define yesno 0 "No" 1 "Yes"

label dir shows you the value labels that you have actually defined:

. label dir yesno sexlbl

We have two value labels stored in memory: yesno and sexlbl.

We can display the contents of a value label with the label list command:

```
. label list yesno yesno:

0 No
1 Yes
```

The value label yesno labels the values 0 as no and 1 as yes.

If you do not specify the name of the value label on the label list command, Stata lists all the value labels:

```
. label list
yesno:

0 No
1 Yes
sexlbl:

0 Male
1 Female
```

1

You can add new codings to an existing value label by using the add option with the label define command. You can modify existing codings by using the modify option. You can redefine a value label by specifying the replace option.

## Example 2: Modifying a value label

The value label yesno codes 0 as no and 1 as yes. You might wish later to add a third coding: 2 as maybe. Typing label define with no options results in an error:

```
. label define yesno 2 maybe
label yesno already defined
r(110);
```

If you do not specify the add, modify, or replace options, label define can be used only to create new value labels. The add option lets you add codings to an existing value label:

```
. label define yesno 2 maybe, add
. label list yesno
yesno:

0 No
1 Yes
2 maybe
```

Perhaps you have accidentally mislabeled a value. For instance, 2 may not mean "maybe" but may instead mean "don't know". add does not allow you to change an existing label:

```
. label define yesno 2 "Don't know", add
invalid attempt to modify label
r(180);
```

Instead, you would specify the modify option:

In this way, Stata attempts to protect you from yourself. If you type label define with no options, you can only create a new value label—you cannot accidentally change an existing one. If you specify the add option, you can add new labels to an existing value label, but you cannot accidentally change any existing label. If you specify the modify option, which you may not abbreviate, you can change any existing label.

You can even use the modify option to eliminate existing labels. To do this, you map the numeric code to a *null string*, that is, "":

You can eliminate entire value labels by using the label drop command.

4

## Example 3: Dropping value labels

We currently have two value labels stored in memory—sex1b1 and yesno—as shown by the label dir command:

. label dir vesno sexlbl

The dataset that we have in memory uses only one of the labels—sexlbl. describe reports that yesno is not being used:

. describe

Contains data from https://www.stata-press.com/data/r18/hbp4.dta

Observations:

1.130

Variables:

22 Jan 2022 11:12

| Variable name                        | Storage<br>type                                      | Display<br>format                                          | Value<br>label | Variable label               |
|--------------------------------------|------------------------------------------------------|------------------------------------------------------------|----------------|------------------------------|
| id city year age_grp race hbp female | str10<br>byte<br>int<br>byte<br>byte<br>byte<br>byte | %10s<br>%8.0g<br>%8.0g<br>%8.0g<br>%8.0g<br>%8.0g<br>%8.0g | sexlbl         | Record identification number |

Sorted by:

Note: Dataset has changed since last saved.

We can eliminate the value label yesno by typing

- . label drop yesno
- . label dir

sexlbl

We could eliminate all the value labels in memory by typing

- . label drop \_all
- . label dir

The value label sexlbl, which no longer exists, was associated with the variable female. Even after dropping the value label, sexlbl is still associated with the variable:

. describe

Contains data from https://www.stata-press.com/data/r18/hbp4.dta

Observations:

Variables: 22 Jan 2022 11:12

| Variable                             | Storage                                              | Display                                                    | Value  | Variable label               |
|--------------------------------------|------------------------------------------------------|------------------------------------------------------------|--------|------------------------------|
| name                                 | type                                                 | format                                                     | label  |                              |
| id city year age_grp race hbp female | str10<br>byte<br>int<br>byte<br>byte<br>byte<br>byte | %10s<br>%8.0g<br>%8.0g<br>%8.0g<br>%8.0g<br>%8.0g<br>%8.0g | sexlbl | Record identification number |

Sorted by:

Note: Dataset has changed since last saved.

1,130

Ω

If we wanted to disassociate this nonexistent value label from the variable it was attached to, we could issue the label values command without specifying a value label name.

Example 4: Copying a value label

label copy is useful when you want to create a new value label that is similar to an existing value label. For example, assume that we currently have the value label yesno in memory:

```
. label list yesno yesno:

1 Yes
2 No
```

Assume that we have some variables in our dataset coded with 1 and 2 for "yes" and "no" and that we have some other variables coded with 1 for "yes", 2 for "no", and 3 for "maybe".

We could make a copy of value label yesno and then add the new coding to that copy:

```
. label copy yesno yesnomaybe
. label define yesnomaybe 3 "Maybe", add
. label list
yesnomaybe:

1 Yes
2 No
3 Maybe
yesno:

1 Yes
2 No
```

4

1

## Example 5: Saving value labels

Data and variable labels are automatically stored with your dataset when you save it. You might have more value labels stored in memory than are actually used in the dataset, but only those value labels that are attached to variables will be stored with a dataset unless you use save's orphans option. Conversely, the use command drops all in-memory labels before loading the new dataset along with any labels it might contain. You might want to store a value label not currently in use or move a value label from one dataset to another. The label save command allows you to do this.

For example, assume that we currently have the value label yesnomaybe in memory:

We have a dataset stored on disk called survey.dta to which we wish to add this value label. We might use survey and then retype the label define yesnomaybe command. Retyping the label would not be too tedious here but if the value label in memory mapped, say, the 50 states of the United States, retyping it would be irksome. label save provides an alternative:

```
. label save yesnomaybe using ynfile file ynfile.do saved
```

1

Typing label save yesnomaybe using ynfile caused Stata to create a do-file called ynfile.do containing the definition of the yesnomaybe value label. Because we did not specify an extension for our file, .do was assumed. Also, if we had not specified a value label name, all value labels would have been stored in ynfile.do.

To see the contents of the file, we can use the type command:

```
. type ynfile.do
label define yesnomaybe 1 '"Yes"', modify
label define yesnomaybe 2 '"No"', modify
label define yesnomaybe 3 '"Maybe"', modify
```

We can now use our new dataset, survey.dta:

```
. use survey, clear
(Household survey data)
. label dir
```

Using the new dataset causes Stata to eliminate all value labels stored in memory. The label yesnomaybe is now gone. Because we saved it in the file ynfile.do, however, we can get it back by typing either do ynfile or run ynfile. If we type do, we will see the commands in the file execute. If we type run, the file will execute silently:

```
. run ynfile
. label dir
yesnomaybe
```

The value label is now restored just as if we had typed it from the keyboard.

#### □ Technical note

You can also use the label save command to more easily edit value labels. You can save a label in a file, leave Stata and use your word processor or editor to edit the label, and then return to Stata. Using do or run, you can load the edited values.

## Video examples

How to label variables

How to label the values of categorical variables

## Stored results

```
label list stores the following in r():
```

```
Scalars
```

r(k) number of mapped values, including missings

r(min) minimum nonmissing value label r(max) maximum nonmissing value label

r(hasemiss) 1 if extended missing values labeled, 0 otherwise

#### label dir stores the following in r():

#### Macros

r(names) names of value labels

## References

Bjärkefur, K., L. Cardoso de Andrade, and B. Daniels. 2020. iefieldkit: Commands for primary data collection and cleaning. *Stata Journal* 20: 892–915.

—. 2023. iefieldkit: Commands for primary data collection and cleaning (update). Stata Journal 23: 875–883.

Klein, D. 2019. Extensions to the label commands. Stata Journal 19: 867-882.

Long, J. S. 2009. The Workflow of Data Analysis Using Stata. College Station, TX: Stata Press.

Weesie, J. 2005a. Value label utilities: labeldup and labelrename. Stata Journal 5: 154-161.

—. 2005b. Multilingual datasets. Stata Journal 5: 162–187.

## Also see

- [D] label language Labels for variables and values in multiple languages
- [D] **labelbook** Label utilities
- [D] **encode** Encode string into numeric and vice versa
- D varmanage Manage variable labels, formats, and other properties
- [U] 12.6 Dataset, variable, and value labels

Stata, Stata Press, and Mata are registered trademarks of StataCorp LLC. Stata and Stata Press are registered trademarks with the World Intellectual Property Organization of the United Nations. StataNow and NetCourseNow are trademarks of StataCorp LLC. Other brand and product names are registered trademarks or trademarks of their respective companies. Copyright © 1985–2023 StataCorp LLC, College Station, TX, USA. All rights reserved.

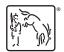

For suggested citations, see the FAQ on citing Stata documentation.